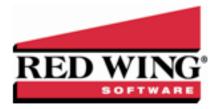

# What's New in CenterPoint<sup>®</sup> Accounting Version 12

\*Incremental version that is available on demand. Call Red Wing Software Technical Support to request this update.

## **Version 12.22\***

## **General Accounting**

- » Fixes
  - File > New > Data Transfers > QuickBooks Fixed a unique error when migrating data from Quickbooks to CenterPoint dealing with the company file action.

## **Depreciation**

>> System – Updated Connecticut state depreciation schedules; set SDA to 0% for assets placed in service after 9/27/2017 and set Section 179 to 20% of the Federal Limit for assets placed in service on or after 1/1/2018.

# Version 12.21\*

## **General Accounting**

- » Fixes
  - >> Setup > General > Data Entry Templates > Export Templates can now be exported without error.

### **Depreciation**

- » Fixes
  - » Reports > Reports > Fixed Assets > Fixed Asset Reconciliation Cost of Assets will now include Basis Reduction sales types.

## Version 12.19/12.20\*

### **General Accounting**

>> Released to keep the version number consistent with other CenterPoint products.

## Version 12.18\*

### **Enhanced Inventory Module**

- » Fixes
  - **>> Processes** > **Inventory** > **Production Runs** Increased performance and decreased memory requirements to improve production run efficiency.

## **Depreciation**

### » Setup > Fixed Assets

## » Capital Asset Types

- The Qualified Improvements Capital Asset Type will no longer allow the method to be changed on current schedules.
- Updated the applicable Capital Asset Types and Depreciation Schedules with the 2018 MG200 rules.

## » Fixed Assets > Mass Update > Traded Assets

- Modified Accumulated Depreciation transferred and SDA taken from trades.
- Processes > Depreciation > Compliance Validation The Correct Property Class compliance check was changed for ADS property class assets. For asset schedules using the ADS method where ADS Years cannot be changed and the Acquisition Type is New or Not New, the years of the schedule are compared to the ADS Years (New/Used) of the Capital Asset Type and if they are not the same, the asset will fail the compliance check.

## **Version 12.17**\*

## **General Accounting**

### » Fixes

Processes > Banking > Positive Pay Issue Files - When transactions are entered with multiple detail lines to the same account and amount or the same amount and different account, all of the detail lines for the transaction will now be included in the issue files.

### **Purchase Orders**

### » Fixes

» Purchases > Payments > Purchase Order Maintenance – You will now be able select Inventory Location as a Deliver To option if you have the Inventory Locations module.

## Version 12.16

### **General Accounting**

### » Fixes

**>> Forms Printing** - When multiple copies of checks, invoices, sales orders, or purchase orders are printed, the system will print the forms uncollated, as was the case prior to CenterPoint Accounting version 12.9. For example, if you are printing two copies CenterPoint will print 1,1,2,2,3,3 instead of 1,2,3,1,2,3.

### Version 12.15

### **General Accounting**

### >> System

>> Updated TeamViewer to version 14.

### >> Setup

- » Forms Designer > Invoice Form Designer Added Line Company and Line Abbreviation to the available Fields List. This field will allow you to include the detail line Company on the customer invoice. (For example, when multiple companies use the same bank account the company will print on each detail line of the customer invoice.)
- Accounts > Account Categories > Mass Update Added the ability to mass update balance details for account categories.
- **Names > Custom Name Fields** Custom name fields can now be deleted. If you delete a custom name field it will remove the data for that field from any name it is associated with.

### >> Processes

Sales > Customer Invoices > Invoicetab - Replaced the Freight and Miscellaneous labels with buttons that display a new screen where management details such as profit center, project, associated account/company, or notations are entered. Also added an Amount Received button which consolidates the Pay In Full, Amount Rcvd, and Deposit fields into one screen where you can apply deposits/term discounts and pay the remaining balance while assigning the receipt account, payment type, and check/ref#.

### >> Reports

>> Banking > Cash Account Activity - Added an optional Notation available column to the report.

#### >> Fixes

- » Reports > Reports > Transaction Reports > Receipts > Receipts Journal (Summary) and Receipts Journal (Detail) and Payments Journal (Summary) and Payments Journal (Detail) When the Cash Account report selection filter is used and a Cash account is excluded, the report will now display successfully without error.
- >> Setup > Forms Designers
  - Check Stub Form Designer and Payroll Check Stub Form Designer > File > Open Check stubs can now be opened from an imported file without a form design open in the Form Designer first.
  - System-supplied forms can no longer be deleted.
  - >> Imported forms can now be printed without error.
- >> File > Security > Security Policies Added a security policy for the General Journal Entries screen.

### **Purchase Orders**

- Setup > Forms Designer > Purchase Order Form Designer Added Line Company and Line Company/Abbreviation to the available Fields List. This field will allow you to include the detail line Company on the purchase order. (For example, when multiple companies use the same bank account the company will print on each detail line of the purchase order.)
- >> Fixes
  - Processes > Purchases > Receive Purchase Orders- The Inventory Location can now be selected for received Lotted/Serialized items.

### **Sales Orders**

Processes > Sales > Sales Orders > Order tab - Replaced the Freight and Miscellaneous labels with buttons that display a new screen where management details such as profit center, project, associated account/company, or notations are entered. Also simplified the Deposits screen where you can apply deposits/term discounts and determine the balance due.

## **Inventory Module**

#### >> Fixes

Processes > Inventory > Inventory Transfers - When Inventory transfer transactions that use the Average Cost valuation method are changed, have a cost of 0.00, and saved the cost will now be posted as 0.00.

#### **Assemblies**

### >> Reports

- >> Setup Lists > Assemblies
  - Assembly Components Where Used Added a new report that displays each component and the assembled items where they are used. Component quantities needed for each assembled item are also included.
  - Assembled Items Added a new report that shows the assembled item and lists each component .along with quantities to build assemblies.

## **Depreciation Module**

- **System** Updated the Section 179 Limits for 2019 for general assets and for SUVs at the Federal level. For general assets, the Section 179 Maximum Amount = \$1,020.000 and the Maximum Total Cost = \$2,550,000. For SUVs, the Section 179 Maximum Amount = \$25,500.
- >> Processes > Depreciation
  - Compliance Validation Added a new Traded After 2018 compliance check that notifies you when personal property assets placed in service after 12/31/2017 were included in trades of other assets. Those assets should instead be sold and the value of the sale applied to the purchase of the new asset.
  - Asset Entry and Asset Entry Previous Years For Depreciation Client Types set to Tax Only, when an asset and transaction are deleted and the transaction involves the sale of other assets, the asset sold will now be recalculated and previously sold assets will no longer appear on disposition and other fixed asset reports.
  - **Asset Entry** When the Trade button is selected during asset entry, the Trade Allowance account will now be limited to accounts in a cash category.
  - Fixed Asset Dispositions Gains on the sale of an asset with previous partial sales will now calculate correctly.
- >> Transaction Search The journal entries for traded assets appearing as sales can no longer be edited on these screens.
- >> Setup > Fixed Assets > Fixed Assets
  - >> Historytab
    - If assets were entered prior to version 12.9 (prior to depreciation law changes), a message will display when the Update Trades button is selected for assets that were acquired with other traded assets allowing you to remove the trade and reenter. This message alerts you that the asset is not in compliance with 2018 depreciation law.
    - >>> Review Purchases/Dispositionsbutton The journal entries for traded assets appearing as sales can no longer be edited on these screens.
    - When the Update Trades button is selected for a personal property asset traded after 12/31/2017 that could involve the sale of other assets, a new screen will now display that will allow you to delete the transaction creating the purchase of the asset and the sale of traded assets. After deleting the transaction, the correct transaction should be reentered.

## » Fixes

Reports > Reports > Fixed Assets > Sale of Business Property (For Form 4797) and Fixed Asset Dispositions - When the Asset Entry screen is used to record trade sales, the Gain(Loss) and Sales Price columns will now display as positive numbers.

## Version 12.13/12.14

## **Depreciation**

### » Fixes

>> Fixed Asset Dispositions - The gain/loss posted to the General Ledger and displayed on Cash and Accrual Income Statements will now be accurate for a fixed asset sale with trades attached.

### Version 12.11/12.12

## **Depreciation**

» Processes > Depreciation > Compliance Validation - Added the class life as a check to the Correct Property Class compliance check. The Correct Property Class compliance check will now determine whether all assets placed in service in a specific year have an available property class and class life as defined within the capital asset type.

### Version 12.10

## Depreciation

### » Processes > Depreciation > Asset Entry

- >> When an old asset is sold to acquire a new asset in 2017, the Asset Detail tab will now display a Trade (Reported As Sale) disposition type when the asset is edited.
- When new assets are acquired that include a trade in 2017 with a gain on the sale, the "Trade Account" lookup list will be limited to accounts in applicable account categories.
- Schedules tab > Compliance Check button When the Same Method compliance check is performed, the updating of methods to a value not permitted by the asset being updated is now prevented.
- **>>> Processes > Depreciation > Compliance Validation -** Added a new Correct Property Class compliance check that determines whether all assets placed in service in a specific year have an available property class as defined within the capital asset type.
- » Reports > Reports > Fixed Assets
  - Fixed Asset Dispositions Trade (Reported as Sale) dispositions appear will now display in a separate group.
  - Sales of Business Property (For Form 4797) Trade (Reported as Sale) dispositions will now be reported as Sales and will be grouped together for IRS reporting purposes.

#### » Fixes

- » Reports > Reports > Fixed Assets
  - **Fixed Asset Acquisition Report** The Trade Allowance amount from the sale will now display as the Trade amount instead of including it in the Cash Boot amount.
  - **Assets in Service -** The correct business use percentage for 2017 assets entered in the Federal Farm schedule will now display.
- » Processes > Depreciation > Asset Entry

### Version 12.9

## **General Accounting**

### >> System

- Updated the United States and Canadian zip codes as of July, 2017.
- All transaction, print, and preference screens that allow you to select a form type to print or email will now display the forms to select from sorted to display customer designed forms on the top of the list followed by system supplied forms.

### » Help

### >> CenterPoint Help

- Added a new Videos button to the main Help screen and added many new videos.
- >>> Removed the specific product vertical name from the menu name. The resulting menu name will always display as Help > CenterPoint Help.

#### >> File

Security > Security Policies - Added a new Global Policies security policy that determines if the Combine function is allowed for maintenance items..

### >> Setup

### >> Forms Designer

- Updated the user interface to use a new modern look for the Invoice Designer (Basic), Invoice Designer (Detail), Purchase Order Designer, Sales Order Designer, Check Form Designer, Check Stub Designer, and Payroll Stub Designer. Existing custom forms have been converted to the new designers, but users with custom forms should check them for accuracy. See the Forms Designer document for additional information.
- Check Stub Form Designer Added Line Company and Line Company (Abbreviation) fields to the available Field List. When a check is written that affects multiple companies, these fields allow you to include each company affected on the check stub.
- **>> Reminders** For Scheduled Reminders, if Daily or Monthly is selected in the Activate this Reminder box, a new Select All/Unselect All button can be used to help select the days/months the reminder is activated.
- >> Names > Address tab Added an Active check box which will allow you to inactivate an address.

### » Processes

Transactions - Added Memo lines to Special, Periodic, and General Journal transaction screens, The Memo Line 1 box allows entry of an optional memo for the transaction. If the transaction is assigned a name that was setup with a default memo, it will display automatically in Line 2 and can be overridden..

#### >> Sales > Print/Email Invoices

- >> Filters Added Invoice Number to the list of available filters.
- Added the ability to define a From and To range that allows you to specify a range of invoices o print/email for the Invoice Number filter.

#### » Purchases

- **Pay Invoices Due** Changed the "Only include invoices from vendors setup to receive ACH payments" filter selection option label to "Include ACH vendors only".
- >> Print/Email Checks Added the ability to define a From and To range that allows you to specify a range of checks (advices) to print/email in the Check Number filter.

#### » Batch Transactions

- >> To view the last date a recurring batch was posted, a new Last Posted column can now be added to the List tab by right-clicking and selecting Add/Remove Columns.
- >> Transaction Activity tab > Print Order button Added new Abbreviation and First, Last Name print order options.

### >> Reporting Tools

Budgets > Budget Properties or Financial Analysis > Analysis Properties - When the Include Account Numbers check box is chosen, added the ability to order accounts by either Account Name or Account Number.

### >> Reports

- Setup Lists > General > Recurring Transactions Added a new report that displays a list of recurring transactions setup for names.
- >> Transaction Reports
  - Sales & Accounts Receivable
    - >> Customer Ledger Added an optional Customer PO # available column to the report..

#### >> Fixes

### >> Processes

- >> Sales > Customer Invoices > Edit When an edited customer invoice is posted as a negative customer deposit invoice, the invoice will no longer display on the Vendor Aging report.
- **>> Special Transactions** When an area is clicked that is not a button at the bottom of the screen, a previous transaction will no longer be displayed.

### **Purchase Orders**

#### » Processes > Purchases

- Receive Purchase Orders After successfully posting a purchase order receipt via the Post button, the cursor will now display in the Purchase Order lookup field or the first field after the Purchase Order lookup if Set Tab Stops are defined and the Purchase Order lookup is not selected.
- >> Purchase Orders > Save When saving purchase orders, lines entered to an account in the Work in Process account category can now be saved with \zero quantities with dollar amounts.

### >> Fixes

**>> Processes** > **Purchases** > **Purchase Orders** - The Vendor Balance will now display the accurate balance for the selected vendor and company.

### Sales Orders

### >> Processes > Sales Orders (Edit/Fill/Invoice)

- **Copy** When a quote or an order is copied, serialized/lotted items will now be copied with the quantity ordered from the original quote/order in the Select Later field.
- >> Create Invoices Added the ability to email invoices from the Create Invoices Post & Print screen.
- Create PO(s) > Create Purchase Orders from Sales Orders If the Line Sequence column was used to order lines on a sales order, it will now be copied when a purchase order is created from the sales order.
- » Reports > Reports > Transaction Reports > Sales Orders > Sales Orders (Detail) Added an optional Sales Group report selection filter and Sales Group Names and Sales Group Abbreviation columns to the report.

#### >> Fixes

Processes > Sales > Sales Orders (Edit / Fill / Invoice) - A sales order can now be edited and a new serialized item can be added then subsequently invoiced without error.

### **Inventory**

- » Reports > Reports > Transaction Reports > Inventory > Lotted-Serialized Stock Status, Lotted-Serialized Item Stock Status by Location, Lotted-Serialized Item Valuation, and Lotted-Serialized Item Valuation by Location, Added an optional Lot Serial Number report selection filter that allows you to filter for a specific lot/serial number.
- >> Fixes
  - Setup > Items In very specific situations for items that are assemblies, items can now be saved without error.

### **Accounts Receivable**

- >> Reports > Reports > Transaction Reports > Sales & Accounts Receivable Changed the Description column label to Shipping Name.
- >> Fixes
  - >> Reports > Reports > Transaction Reports > Sales Tax > Sales Tax Summary by Invoice
    - When an invoice includes a Freight account with the Account Type set to Expense rather than Revenue, the correct invoice total will now display on the report.
    - >>> When a negative customer invoice is entered and the customer deposit for refund option is selected, the report will no longer display a duplicate entry with a positive freight amount.

## **Depreciation Module**

- Added the 2017 Depreciation Limits for Passenger Autos less than 6000 lbs.
- Added the Federal SDA Changes for 2017.
- Added the Section 179 changes for 2017.
- Added the 2017 Depreciation Limits for Trucks & SUVs less than 6000 lbs.
- Setup > Fixed Assets
  - Capital Asset Types
    - For the Building Rental capital asset type recovery period for the ADS MASL schedule was changed from 40 years to 30 years.
    - The Equipment Farm capital asset types (excluding grain bins, cotton ginning assets, fences, or other land improvements) that were previously depreciated as a property class life of 7 years will now be depreciated as a property class life of 5 years and can now be depreciated using MACRS 200 (200% declining balance method).
    - Added a Property Class Used box for the value to use when the acquisition type is used and a MACRS and ACRS used box for the value of used year life assignments.
    - Added a new Qualified Improvement Property type for assets placed in service after 1/1/18. Qualified property s defined as any improvement to an interior portion of a building (nonresidential real property) if the improvement is placed in service after the date the building was first placed in service. Expenditures for the enlargement of the building, elevator, escalator, or internal structure framework are excluded from being "qualified".
    - For Federal Farm and AMT schedules, added MG200 as the default depreciation method for the Equipment-Farm capital asset type for assets placed in service between /1/2017 and 12/31/2999.
    - For Federal Farm and AMT schedules, change the Property Class and MACRS from 7 to 5 years for assets placed in service between 1/1/2017 and 1/1/2999.

#### » Fixed Assets

>> Depreciation Schedules tab - An asset's schedule information can only be modified in the tax year the asset was placed in service (if acquired and placed in service in CenterPoint) or if

- started in another system, the current tax year is less than or equal to the last year from that system, in addition the current tax year must now also be greater than the Depreciation Locked Year set in File > Administration > Current Depreciation Locked Year.
- Mass Update Added a Transfer Assets action that allows you to transfer assets from one company to another and adjust the depreciation taken for the company the asset was transferred from as well as the company it was transferred to based on the months remaining in each year from the transfer date (short year).

### >> Processes > Depreciation

### » Asset Entry

- New fixed assets with a 2017 service date and an Equipment-Farm capital asset type can now use the 200% declining balance method (MG200).
- When entering a new asset and entering a trade, if the asset was placed in service after 12/31/2017 and the property class of the capital asset type is personal property for a federal form with a life less than 20 years, an new Traded Assets screen displays where you can track the trade amount, Gain and Trade Allowance accounts, in all other situations the existing Traded Assets screen will display.
- Added new Depreciation Expense and Accumulated Depreciation lookup columns to the data entry grid which allow you to assign accounts that differ from the accounts selected at the top of the screen. When you click the Save button, the accounts used in the resulting acquisition transaction for the new fixed asset will be posted to the accounts selected in the columns if they differ from the accounts at the top of the screen.
- Asset Disposition The Asset Disposition screen was using the method on the Book schedule to determine if an asset displayed on the Depreciable Assets/Non-depreciable Assets tab, but now will use the Federal schedule instead.

### >> Reports > Fixed Assets

- >> Fixed Asset Listing and Beginning Fixed Asset Listing Add optional Acquisition Type and Acquisition Type Abbreviation columns to the report.
- Assets In Service Added a new report that displays depreciable assets in service that were purchased in the last 10 years. The report includes the name of the depreciable asset, service date, business use percentage, and depreciable basis (the basis of assets include trade, continue to depreciate even if the traded asset was placed in service more than 10 years ago.)

## Version 12.8

## **General Accounting**

» Released to keep the version number consistent with other CenterPoint products.

### Version 12.7

### **General Accounting**

### » Fixes

Processes > Banking > Bank Reconciliation - In specific situations, when reconciling bank statements with earned interest, an error will no longer display and the Fees & Interest tab will populate correctly.

### Version 12.6

### **Tools**

- » Fixes
  - >> CenterPoint Data Browser Solved a data access issue.

### Version 12.5

## **System**

Active directory security – Modified service bureau active directory security to allow the selection of active directory users or groups.

### Version 12.4

## **General Accounting**

- » Fixes
  - » Processes > Purchases > Print/Email Checks (Advices)
    - » Filter You can now select Line of Credit accounts in the Bank Account filter.
    - Payments entered that are offset to another bank account or line of credit account, can now be printed/reprinted or emailed/resent.
    - >> Payments entered to a Revenue account can now be printed/reprinted or emailed/resent.

## Version 12.3

## **General Accounting**

- » Fixes
  - » Processes > ACH Files > Create ACH File
    - The detail record trace number (sequence number) will now begin with 0000001 and increment sequentially for each company/batch in the ACH file.
    - When Transaction Code 52 Loan Account (Credit) is set for a vendor on the Setup > Vendors > ACH Payments tab, invoice amounts for the vendor will now be included in the sum of the offsetting debit.

## Version 12.2

## **General Accounting**

» Released to keep the version number consistent with other CenterPoint products.

### Version 12.1

## **General Accounting**

- >> Fixes
  - >> Reports > Reports > Transaction Reports > Purchases & Accounts Payable > Vendor Aging The vendor abbreviation will now print on the report.

### **Accounts Receivable**

### » Fixes

>> CenterPoint Data Importer - When the Type of Import is set to Transactions - Customer Invoices, the Unit Price will now be imported from the .CSV file.

## Version 12.0

## **General Accounting**

#### >> File

#### >> Preferences

- Email Setup > Vendor Checks (Pay Advices) and Vendor Invoices > Emailing Checks This preference allows you to specify the default (template) e-mail message, subject, check type and stub type to use for emailed vendor checks (pay advices).
- **>> Printing > Checks** Added a new ACH Payment Advice check type which replaces the dollar amount terminology with the words NON-NEGOTIABLE.
- Administration > Lock Periods The period will now display the period containing the current system date if it is not locked, otherwise it will display as the first unlocked period following the current system date. If all periods are locked, the period will be set to the last period or if there is no period containing the current system date, the period is set to the most recent period in the database.
- Security > Security Policies Added menu level security policies for Processes > Purchases > Print/Email Checks (Advices) and Processes > Sales > Print/Email Invoices and Print/Email Receipts.
- New > Data Transfers > Quickbooks Added the ability to import master data from QuickBooks<sup>®</sup> software into CenterPoint.

### >> Setup

» Names > Names > Email/Print tab - Added a new Checks (Advices) column to the Email Addresses and Options grid.

### >> Accounts

- Accounts > Detail tab > Detail tab > Positive Pay Detail tab .Added a positive pay export format for MB Financial Bank, US Bank, and BMO (Harris) Bank.
- >> Account Categories > List tab Added an optional Is Active available column.

### >> Companies > Additional Detail tab

- >> Changed the Company Type of Limited Liability Corporation to Limited Liability Company.
- Added the Company Type of Trust.
- Fixed Assets > Fixed Assets When right-clicking and setting the default accounts for the Accumulated Depreciation and Depreciation Expense accounts, a message now displays that describes that default accounts are set at the parent general ledger account on the Detail tab.

### >> Processes

ACH Processing - Added new features that will allow you to electronically transfer payment from your bank to a payee through the Automated Clearing House (ACH). For detailed information, please see the ACH: Setup & Processing document.

### » Sales

- **Receipts** Added an Email button to the receipt screen which allows you to attach a PDF copy of the receipt in an email if the customer is set to receive emails or if the Email Settings are set to receive an email.
- **>> Print/Email Invoices** Added a new menu that allows you to print/reprint or email/resend invoices. This menu replaces the Print/Email Checks/Invoices menu.

- Receipts > Print/Email Receipts Added a new menu that allows you to print/reprint or email/resend receipts.
- Customer Invoices and Receipts Added an optional Associated Company column to the data entry grid.

#### » Purchases

- >> Print/Email Check (Advices) Added a new menu that allows you to print/reprint checks and email/resend payment advices.
- >> Vendors Invoices (A/P) and Payments Added an optional Associated Company column to the data entry grid.

### >> Reports

## >> Transaction Reports

- **Payments/Receipts Journal (Summary)** and **Payments/Receipts Journal** The summary and detail versions of the reports will now consistently report the same transaction information.
- >> Payments Journal The Payee column will now display as a default on the report.
- Payments Journal and Payments Journal (Summary) Added a Display Notation filter that will allow you to include a notation under each entry rather than in a separate column on the report.
- Seneral Ledger > General Ledger If an account is maintained by a management detail (profit center, location, etc.) and a management detail filter is applied to the report, the beginning and ending balance will now be filtered by the management detail. Accounts not maintained by a management detail will now have the beginning and ending balance suppressed when a management detail filter is applied to the report.
- Sales & Accounts Receivable > Sales Detail with Gross Margin Added a Sales Group and Sales Group Abbreviation available column to the report. Also added an optional Sales Group report selection filter to the report.

### >> Fixes

File > Backup - You will no longer receive an error when the Backup screen is closed and the File > Preferences > General > Backup is set to back up when you exit CenterPoint and the File > Preferences > General > Base Settings Right Click Options is set to Database.

### >> Transactions

- >> When a transaction screen is selected where a Name is set to load by default and that name is set to load a default recurring transaction, the recurring transaction will now display as defined without error.
- >> Processes > Banking > Bank Reconciliation > Fees & Interest tab Multiple bank fees or interest earned will now be saved when the bank reconciliation is saved.

### >> Setup

#### Accounts > Accounts > Balances tab

- >> For modified cash balances in a WIP or RM account, the Retained Earnings balance will now update and correspond with the balance sheet figure.
- **Beginning Period** The beginning balance amount entered will now replace the current 0.00 value in the field.

#### >> Reports

### >> Reporting Tools

### >> Transaction Search

When searching for payment history using the Extended Detail with Break on Transaction format definition and displaying activity linked to the original

- transaction, the Notation column will now display the notation associated with the detail in the original invoice.
- When a check is voided with the Reissue Check option selected, the check will no longer print a blank check stub.

### >> Budgets

- You can now use the Edit > Adjustments or Copy To Budget menu selections on a budget marked with security Limitation filters without error.
- >> User-defined/Tax Reports If the User Defined Report Used For Tax Reporting in Setup > Companies > Tax Reports does not include a selection, you will no longer receive an error when running the Schedule C/1040 Schedule F; the report will, however, appear blank until the tax report is assigned.

### >> Transaction Reports

- Seneral Ledger > Cash Basis General Ledger Payments made to negative vendor invoices with multiple offsetting lines will now display correctly on the report.
- **Purchases & Accounts Payable > Vendor Aging -** The report will no longer combine vendors with the same name or abbreviation.

### >> Financial Statements

- Income Statement (Actual/Budget) The YTD Budget % of Sales column can now be added to the report without receiving an error.
- Income Statement You will no longer receive an error when the Current Year UOM1 Name or Current Year UOM2 Name columns are added to the report and the Include Accounts report selection filter is set to All Active.

### **Accounts Receivable**

#### >> Setup

- >> Customers > Email/Print tab and Vendors Email/Print tab Added a new Checks (Advices) column to the Email Addresses and Options grid.
- >> Customers > Accounting tab Added a right-click Set As Default option to the Billing Statement Type. If a default option is set for a customer, it will be set for new customers. If a default is not set, new customers will default to the Balance Forward Billing Statement Type.
- Inventory > Update Prices from Vendor File
  - >> Improved the efficiency of the price update for all price update types.
  - » Added a progress bar that will help estimate the time the price update will take to complete.
- >> Processes > Customer Invoices Added an optional Associated Company column to the data entry grid.
- >> Reports > Reports > Transaction Reports > Sales & Accounts Receivable
  - >> Customer Item Sales (Detail) Added the following optional columns to the report: Contact, Description, Address1, Address2, Address3, City, State, and Zip.
  - Sales Journal Added the following available columns to the report: Shipping Method, Shipping Method Abbreviation, Terms, and Terms Abbreviation. Also added the following optional report selection filters to the report: Shipping Method and Terms.

### Sales Orders

#### » Processes > Sales > Sales Orders

- >> (Edit/Fill/Invoice) > Fill Single Order > Create Invoice Added an Email Invoices? check box which gives you the ability to email an invoice for a single order.
- Added an optional Associated Company column to the data entry grid.

## » Fixes

Processes > Sales > Sales Orders (Edit, Fill, Invoice) - If the amount of a sales order is increased, the customer deposit amount will no longer apply more than what is available to apply.

## Inventory

#### >> Fixes

- >>> Setup > Inventory > Items > Detail > Purchase Information tab The Standard and Last Cost decimal places will now round as set in File > Preferences > General > Cost and Price Decimal > Cost setting.
- When the Transaction Id report selection filter is added to the report, it can now can be used to filter the report without error.
- >>> Reports > Reports > Setup Lists > Sales Items > Inventory Purchase Information and Inventory Purchase Information by Location The report will now include all inventory items and locations.

### **Purchase Orders**

- » Processes > Purchases
  - Receive Purchase Orders Added an optional Inventory Location column to the grid.
  - Added an optional Associated Company column to the data entry grid.

## Depreciation

- Processes > Depreciation > Compliance Validation The SUV Section 179 test will no longer display as failed when there is more than one asset evaluated for the SUV 179 limit and the Results tab displays the correct Section 179.
- » Reports > Reports > Fixed Assets
  - Fixed Asset Listing, Beginning Fixed Asset Listing, Fixed Asset Acquisitions, and Fixed Asset Dispositions Added the following optional columns to the reports: Listed Property Type Abbreviation and Listed Property Type.
- >>> Setup > Fixed Assets > Fixed Assets When right-clicking and setting the default accounts for the Accumulated Depreciation and Depreciation Expense accounts, a message now displays that describes that default accounts are set at the parent general ledger account on the Detail tab.
- >> Fixes
  - >> Reports > Reports > Fixed Assets > Fixed Asset Activity The report will now display a Beginning Accumulated Depreciation amount for each fixed asset

#### **Tools**

- » CenterPoint Data Importer
  - >> Names Import
    - When the Type of Import is set to Names, the Abbreviation column is now marked as a Required column in the file.
    - When the Type of Import is set to Names, added five new ACH related columns; ACHIsActive, ACHStandardEntryClass, ACHTransactionCode, ACHBankAccountNumber, and ACHBankRoutingNumber.
  - Sales Item Import
    - When the Type of Import is set to Sales Items, the SalesAccount, ReturnAllowancesAccount and SalesCategory columns are no longer required columns in the file.

- When the Type of Import is set to Sales Items and the Import Action is Add and the import file contains abbreviations that exist in CenterPoint, the log will automatically display noting that the item couldn't be added while adding other unique data in the file.
- When the Type of Import is set to Sales Items and the Import Action is Update and the import file contains abbreviations that don't exist in CenterPoint, the log will automatically display noting that the item couldn't be updated while updating the data with abbreviations that do exist in CenterPoint.